# **Paramétres Internet**

Chaque filière de vente en ligne contient un ou plusieurs points de vente. Chaque point de vente a des "Paramètres Internet" qui peuvent être modifiés à tout moment. Les champs contenus dans ce paramétrage diffèrent en fonction du type de filiere de vente (Internet grand public, Internet entreprise, Internet Agence, etc.). Cet article explique les configurations possibles. Les spécificités additionnelles des filières Internet Entreprise et Internet Agence sont [disponibles ici.](https://confluence.secutix.com/pages/viewpage.action?pageId=35651723)

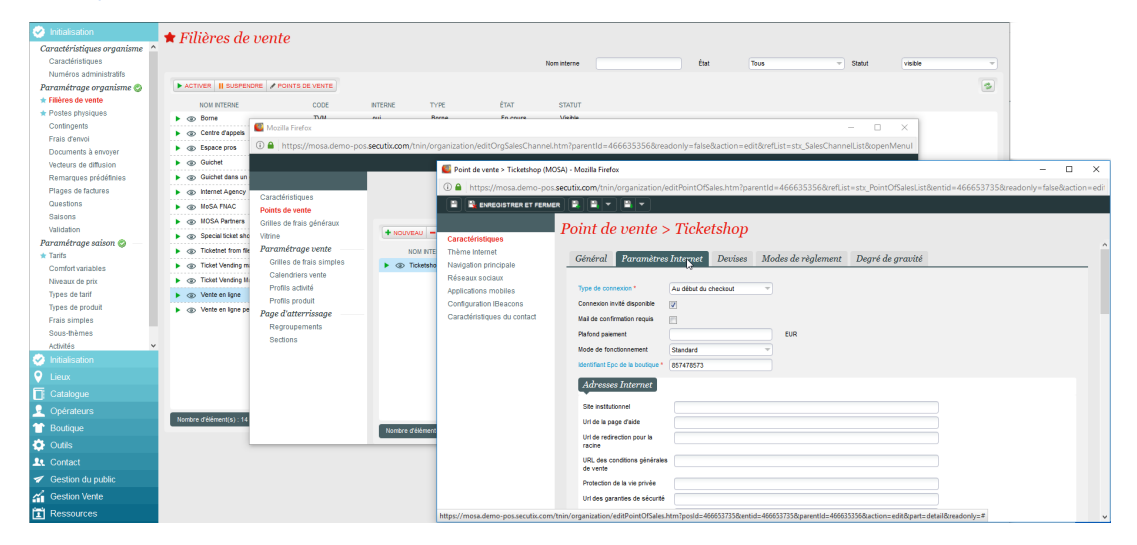

#### **Type de connexion**

- Au debut du checkout : l'identification du client se fait au moment du checkout
- Au debut du processus : il est nécéssaire de s'identifier ou de créer un compte pour avoir accès aux produits en vente

**Connexion invité disponible** : si coché, le client pourra acheter sans se créer de compte (uniquement en renseignant son adresse email)

**Mail de confirmation requis** : si coché, un client utilisant une connexion invité devra renseigner son adresse email. Il recevra ainsi un email de confirmation qui lui permettra de récupérer ses billets, même s'il a fermé son navigateur avant de les récupérer.

**Plafond paiement** : laisser vide si vous ne souhaitez pas fixer de montant maximum d'achat en ligne. Si vous fixez un plafond, le client ne pourra pas acheter en ligne au-delà de ce plafond. En revanche, sa commande sera gardée en tant que réservation pour laquelle vous pourrez prendre le paiement au guichet avec un autre moyen de paiement.

#### **Mode de fonctionnement** :

- Standard : fonctionnement normal
- Flash : pour les ventes flash (utiliser de façon exceptionnelle). Ce mode spécial permet de traiter des très gros volumes de vente en retardant tous les traitements qui ne sont pas strictement indispensables au moment de la conclusion de la vente. Avant de commencer des ventes impliquant de très gros volumes, veuillez prendre contact avec SecuTix afin de déterminer s'il est nécessaire d'activer une filière de vente en mode flash.

**Identifiant Epc de la boutique** : il s'agit de l'identifiant du module SecuTix permettant de faire le lien avec votre PSP pour la vente en ligne. Cet identifiant est fourni est renseigné par au moment de l'onboarding.

#### Adresses Internet

**Site institutionnel** : lien du logo placé sur la partie supérieure gauche de votre ticketshop et de divers liens sur le ticketshop ("Continuer vos achats")

**Url de la page d'aide** : si vous cliquer sur FAQ sur votre ticketshop, l'utilisateur atterira sur cette URL

**Url de redirection pour la racine** : si vous accéder à l'URL racine de votre ticketshop de type INSTITUTION.shop.secutix.com (ou URL personnalisée), l'utilisateur sera redirigé sur cette URL

**Url des conditions générales de vente** : si vous cliquer sur les CGV de votre ticketshop, l'utilisateur atterira sur cette URL

Astuce: utiliser un champ dynamique avec la langue par exemple<https://monsite/cgv-{LANGUAGE}.pdf>devient<https://monsite/cgv-fr.pdf> sur la page en Français.

**Protection de la vie privée** : URL conduisant à vos dispositions relatives à la protection des données de vos client et/ou à vos mentions légales

**Data privacy policy summary explicitly shown to the contact** : cette URL permet d'afficher un résumé de votre politique de protection des données qui sera directement affiché sur le ticketshop (sans que l'utilisateur ait besoin de cliquer sur un lien)

**Url des garanties de sécurité** : lien visible sur la page du paiement uniquement (partie droite) qui détaille les garanties en matière de sécurisation des paiements en ligne

**Email du contact** : cette adresse email apparaitra en bas de page en toutes lettres

**Nous contacter** : URL contenant des informations sur la façon dont vos clients peuvent vous contacter

**Url du compte client** : URL directe vers les espaces personnels de vos clients. Cette adresse doit obligatoirement être de type URL/xxx (exemple : [https://](https://billetterie-theatre.com/compte-client).) [billetterie-theatre.com/compte-client\).](https://billetterie-theatre.com/compte-client).) Que vous renseigniez ce champ ou que vous le laissiez vide, l'URL de destination sera dans tous les cas sous le format URL/account

**Url du compte client individuel** : pas d'impact sur les ticketshop, utilisable pour des modules externes

**Assurance d'annulation** : si vous proposez une assurance annulation à vos clients, cette URL décrira les prestations et les conditions générales de cette assurance

**ID de conteneur Google Tag Manager** : ID de votre compte Google Tag Manager

**ID de suivi Google Analytics:** ID de votre compte Google Analytics

**Nom de domaine Google** :

**Cacher la liste d'attente** [\(fonctionalité relative aux évènements\)](https://confluence.secutix.com/pages/viewpage.action?pageId=18448657)

[blocked URLo](https://zpdb.pos.secutix.com/tnsx/ext/resources/images/default/s.gif)ui : la liste d'attente ne sera pas visible

[blocked URLn](https://zpdb.pos.secutix.com/tnsx/ext/resources/images/default/s.gif)on : la liste d'attente sera activée

#### **Afficher les tarifs adhérents pour le grand public** (S'applique uniquement aux entrées individuelles, aux pass et aux services)

[blocked URLo](https://zpdb.pos.secutix.com/tnsx/ext/resources/images/default/s.gif)ui : tous vos clients pourront voir les tarifs préférentiels des adhérents (ils resteront non selectionables pour les non-adhérents)

[blocked URLn](https://zpdb.pos.secutix.com/tnsx/ext/resources/images/default/s.gif)on : seul les adhérents verront leurs tarifs

**Revente des billets d'un abonnement** (valable pour les Evenements et Competitions)

[blocked URLo](https://zpdb.pos.secutix.com/tnsx/ext/resources/images/default/s.gif)ui : les abonnés peuvent revendre les billets de leur abonnement

[blocked URLn](https://zpdb.pos.secutix.com/tnsx/ext/resources/images/default/s.gif)on : les abonnés ne peuvent pas revendre les billets de leur abonnement

#### **Mettre en évidence la saison des produits en vente**

[blocked URLo](https://zpdb.pos.secutix.com/tnsx/ext/resources/images/default/s.gif)ui : les produits en vente sont affichés séparément par saison [blocked URLn](https://zpdb.pos.secutix.com/tnsx/ext/resources/images/default/s.gif)on : les produits en vente de différentes saisons sont affichés ensemble

#### **Autoriser le login par numéro de contact**

[blocked URLo](https://zpdb.pos.secutix.com/tnsx/ext/resources/images/default/s.gif)ui : l'email et le numéro de contact pourront être utilisés pour s'identifier [blocked URLn](https://zpdb.pos.secutix.com/tnsx/ext/resources/images/default/s.gif)on : seul l'email pourra être utilisé pour s'identifier

#### **Afficher l'option RFID uniquement pour les abonnés**

[blocked URLo](https://zpdb.pos.secutix.com/tnsx/ext/resources/images/default/s.gif)ui : seuls les abonnés pourront avoir accès au mode de livraison RFID [blocked URLn](https://zpdb.pos.secutix.com/tnsx/ext/resources/images/default/s.gif)on : tous les clients auront accès au mode de livraison RFID

#### **Impression en masse**

[blocked URLN](https://zpdb.pos.secutix.com/tnsx/ext/resources/images/default/s.gif)on : l'utilisateur ne pourra pas imprimer plusieurs billets à la fois [blocked URLP](https://zpdb.pos.secutix.com/tnsx/ext/resources/images/default/s.gif)ar produits : l'utilisateur pourra imprimer dans un seul fichier PDF tous les billets d'un même produit au sein d'un dossier [blocked URLP](https://zpdb.pos.secutix.com/tnsx/ext/resources/images/default/s.gif)ar fichiers : l'utilisateur pourra imprimer dans un seul fichier PDF tous les billets d'un même dossier

## Bénéficiaire du billet / Distribution

**Autoriser la modification des bénéficiaires après impression** : donner la possibilité de changer le bénéficiaire avant le début de la séance (changement de bénéficiaire et **la réimpression génère un nouveau code-barres** et annule l'ancien billet)

Saisie des bénéficaires obligatoire : si coché, la saisie des bénéficiaires est obligatoire avant le paiement : prénom, nom, date de naissance, nationalité, passeport (s'applique aux Evenements et aux Compétitions)

**Compléter les bénéficiaires pendant les ventes** : si coché, les bénéficiaires doivent être obligatoirement renseignés pendant le processus d'achat (s'applique aux Evenements, Compétitions, Pass visite, Pass non datés, Prestations, Packages et Dons). Si cette case n'est pas cochée, les bénéficiaires peuvent être saisis lors de l'impression des billets.

**Réponses aux questionnaires durant les ventes** : si coché, le client doit répondre au questionnaire pendant le processus d'achat (à condition que des Questionnaires aient été paramétrés (s'applique aux Evenements, Compétitions Pass visite, Pass non datés, Prestations, Packages et Dons). Si non coché, le client peut répondre au questionnaire lors de l'impression des billets.

**Contraindre le premier bénéficiaire à être l´acheteur** : l'acheteur doit aussi être un des bénéficiaires

**Autoriser l'achat au nom de mes amis/de ma famille** : activation de la fonctionalité [Friends & Family](https://confluence.secutix.com/display/RN/Friends+and+family+management)

Possibilité de payer des réservations au nom d'amis ou de membres de ma famille : autoriser le client à payer des réservations au nom des membres de sa communauté telle qu'existante dans SecuTix

### Pré-ventes (réservations / demandes / devis)

**Réservation** : autoriser les utilisateurs à faire des réservations en ligne

**Autoriser le paiement ou l'annulation des dossiers en attente** : autoriser l'utilisateur à payer ou annuler des dossiers non soldés

**Autoriser les devis en ligne** : si coché, l'internaute pourra imprimer un devis

**Afficher le tableau de bord des actions en suspens** : l'utilisateur voit dans son espace personnel les actions en attente (exemple : paiement d'une réservation)

### Fonctions disponibles

**Uniquement modes d'envoi immédiats (si possible)** : seuls les mode de livraison immédiats seront proposés au client lorsque cela est possible (priorité au print@home, e-ticket et RFID)

**Vente** : autoriser la vente sur ce point de vente

**Désactiver le téléchargement de billet** : ne pas autoriser l'utilisateur à télécharger ses billets en ligne. Tous les billets du point de vente seront marqués non imprimables dans l'espace personnel du client

Filtre des séances/pass horodatés en fonction des quantités : donne la possibilité à l'utilisateur de filtrer les séances et créneaux de visite en fonction de leur disponibilité (exemple : si l'utilisateur ne veut voir que les créneaux de visite ayant au moins 10 disponibilités)

**Charger automatiquement les billets sur la carte RFID** : lorsqu'un contact possède une carte RFID déjà associée à son compte, le système charge automatiquement le billet RFID acheté sur le portail de vente en ligne [\(plus d'informations\)](https://confluence.secutix.com/display/RN/Automatic+loading+onto+RFID+cards)

**Changer le contact de facturation** : permet au client de changer de façon autonome son contact de facturation. Plus d'information sur les modifications d'adresse de livraison et adresse de facturation<https://confluence.secutix.com/display/DOCFR/Modifier+le+contact+d%27envoi+ou+de+facturation>